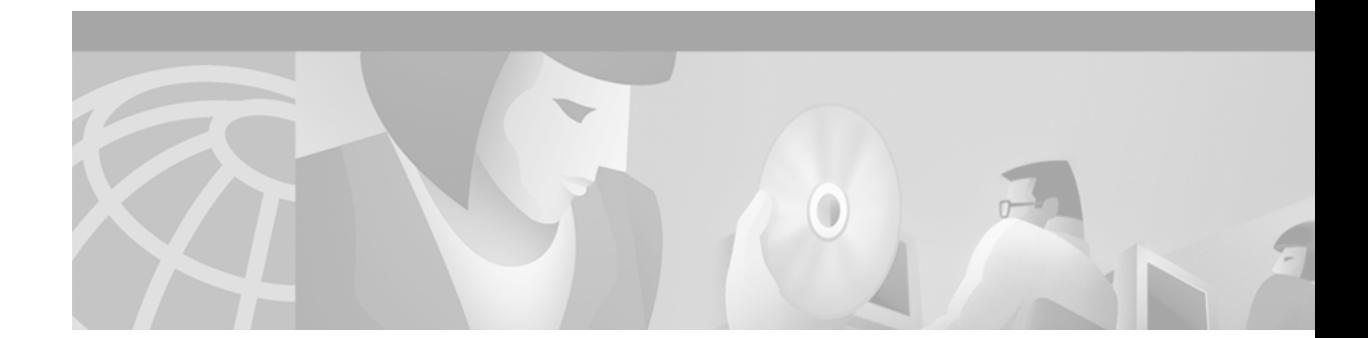

# **CAP and DMT POTS Module FRU Installation and Replacement Notes**

#### **Product Number for CAP POTS Module: PSC-6120-1=**

#### **Product Number for DMT POTS Module: PSM-4-DMT2-1=**

This document provides information about installing and replacing the carrierless amplitude and phase modulation (CAP) and discrete multi-tone (DMT) plain old telephone service (POTS) modules. The CAP and DMT POTS modules are field-replaceable units (FRUs) for the following systems:

- **•** Cisco 6100/6130 with NI-1 system
- **•** Cisco 6100/6130 with NI-2 system

## **Contents**

This document includes the following sections:

- **•** [CAP and DMT POTS Modules Overview, page 2](#page-1-0)
- **•** [Part and Tool Requirements, page 3](#page-2-0)
- **•** [General Safety Precautions and Maintenance Guidelines, page 4](#page-3-0)
- **•** [Removing and Installing a CAP or DMT POTS Module, page 6](#page-5-0)
- **•** [Standards and Certifications, page 8](#page-7-0)
- **•** [Related Documentation, page 8](#page-7-1)
- **•** [Obtaining Documentation, page 9](#page-8-0)
- **•** [Obtaining Technical Assistance, page 9](#page-8-1)

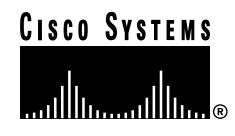

## <span id="page-1-0"></span>**CAP and DMT POTS Modules Overview**

The POTS modules separate ADSL data from the POTS signals. When you are using a Cisco 6100 system, these modules provide secondary line protection.

There are two types of POTS modules available for the Cisco 6120 chassis:

- **•** 8 kHz CAP
- **•** 8 kHz DMT

[Table 1](#page-1-1) shows the configurations where the POTS modules can operate.

<span id="page-1-1"></span>*Table 1 Cisco 6100/6130 and POTS Module Compatibility*

|                             | <b>CAP ATU-C</b><br>Module <sup>1</sup> | DMT-2 ATU-C Module <sup>2</sup> |                | <b>Flexi ATU-C Module</b><br>(CAP mode) |                | <b>Flexi ATU-C Module</b><br>(DMT mode) |            |
|-----------------------------|-----------------------------------------|---------------------------------|----------------|-----------------------------------------|----------------|-----------------------------------------|------------|
| <b>Module</b>               | <b>Cisco 6100</b>                       | Cisco 6130                      | Cisco 6100     | Cisco 6130                              | Cisco 6100     | Cisco 6130                              | Cisco 6100 |
| Cisco CAP POTS <sup>3</sup> | Yes                                     | No                              | N <sub>0</sub> | N <sub>0</sub>                          | N <sub>0</sub> | N <sub>0</sub>                          | No         |
| Cisco DMT POTS              | Yes                                     | Yes                             | Yes            | Yes                                     | Yes            | Yes                                     | Yes        |
| Siecor DMT POTS             | No                                      | Yes                             | Yes            | Yes                                     | Yes            | Yes                                     | Yes        |

1. CAP ATU-C modules cannot be used in a Cisco 6130 chassis.

2. If you install DMT-2 ATU-C modules in the Cisco 6100/6130, you must install all DMT POTS modules in the POTS splitter chassis.

3. A DOH configuration can use only CAP POTS modules.

The Cisco 6120 chassis can include up to 20 CAP or DMT POTS splitter modules. The modules can be installed in chassis slots 1 through 10, and 13 to 22, as shown in [Figure 1.](#page-1-2)

#### <span id="page-1-2"></span>*Figure 1 CAP and DMT POTS Module Slots in the Cisco 6120*

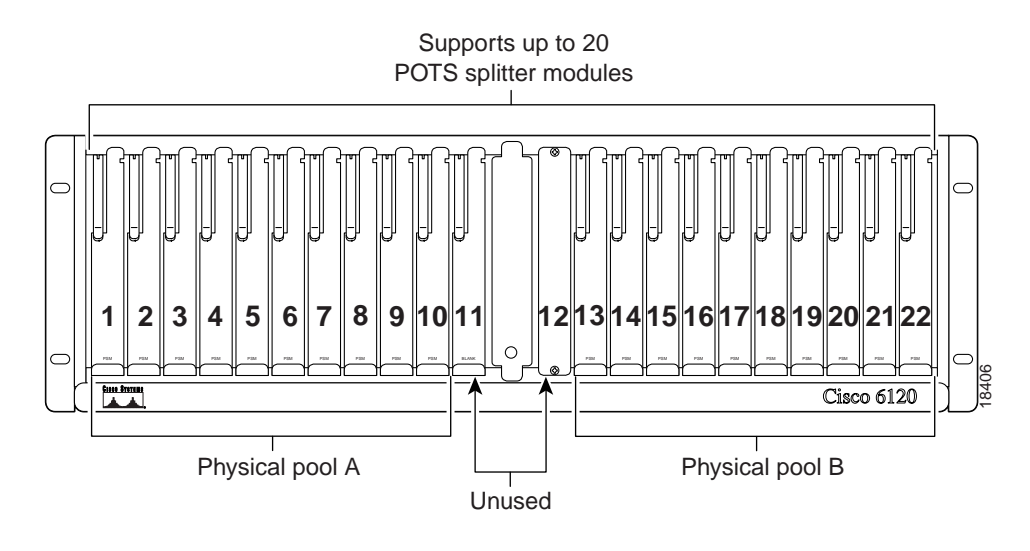

**Note** The physical pool A and physical pool B callouts in [Figure 1](#page-1-2) apply only in a DOH configuration.

[Figure 2](#page-2-1) shows the POTS module faceplates.

<span id="page-2-1"></span>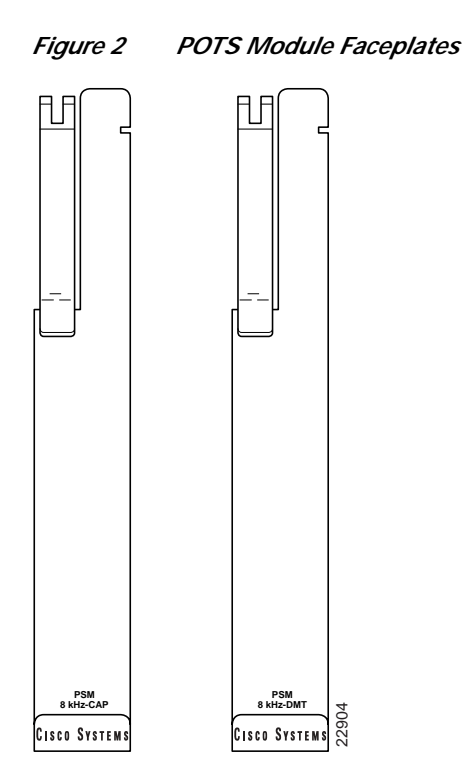

## <span id="page-2-0"></span>**Part and Tool Requirements**

To install or replace the CAP or DMT POTS module, you need the following parts and tools:

- **•** CAP or DMT POTS module.
- **•** Necessary equipment for ESD protection—Required whenever you handle Cisco digital subscriber line access multiplexer (DSLAM) equipment, which includes the chassis, modules, and cards. **CELECT COMPRET SETTER CONTRACT CONTRACT CONTRACT CONTRACT CONTRACT CONTRACT CONTRACT CONTRACT CONTRACT CONTRACT CONTRACT CONTRACT CONTRACT CONTRACT CONTRACT CONTRACT CONTRACT CONTRACT CONTRACT CONTRACT CONTRACT CONTRACT C**

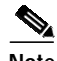

**Note** The system has no internal user-serviceable parts. However, you can add or remove a CAP

# <span id="page-3-0"></span>**General Safety Precautions and Maintenance Guidelines**

This section describes the following:

- **•** [General Safety Precautions](#page-3-1)
- **•** [Hot-Swapping Modules](#page-5-1)
- **•** [Module Installation and Replacement Suggestions](#page-5-2)

#### <span id="page-3-1"></span>**General Safety Precautions**

Before working on the equipment, be aware of standard safety practices and the hazards involved in working with electrical circuitry to prevent accidents. Adhere to the following cautions and warnings for safe and hazard-free installation.

**Note** To see translations of the warnings that appear in this publication, refer to the *Regulatory Compliance and Safety Information for the Cisco 6100 Series System* document.

**Tips** In the following warnings, the terms *cover panel* and *safety cover* refer to the chassis front cover.

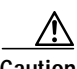

**Caution** Proper ESD protection is required whenever you handle Cisco DSLAM equipment. Installation and maintenance personnel should be properly grounded using ground straps to eliminate the risk of ESD damage to the equipment. Modules are subject to ESD damage whenever they are removed from the chassis.

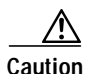

**Caution** Installing the modules in the chassis with the power leads reversed can damage the modules.

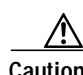

**Caution** If the modules are installed when you apply power to the system, you could damage the modules and the chassis.

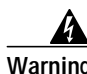

**Warning Use copper conductors only.**

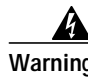

**Warning A readily accessible two-poled disconnect device must be incorporated in the fixed wiring.**

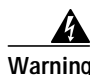

**Warning Do not reach into a vacant slot or chassis while you install or remove a module or a fan. Exposed circuitry could constitute an energy hazard.**

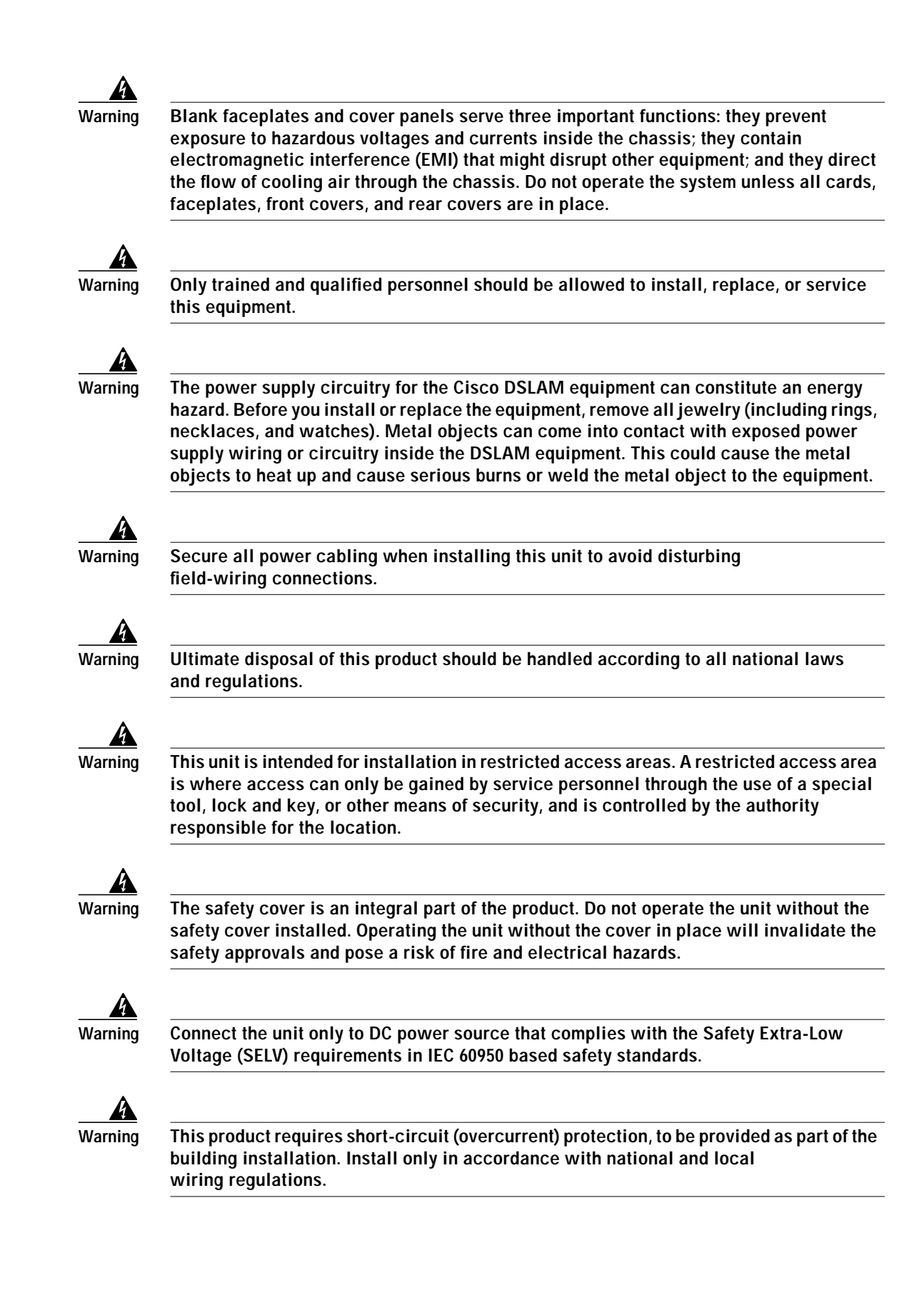

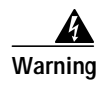

**Warning Care must be given to connecting units to the supply circuit so that wiring is not overloaded.**

## <span id="page-5-1"></span>**Hot-Swapping Modules**

The CAP or DMT POTS module supports hot swapping. Hot swapping allows you to remove, replace, and rearrange the modules without disconnecting the system power.

## <span id="page-5-2"></span>**Module Installation and Replacement Suggestions**

The following items are examples of recommended module installation and replacement practices:

- **•** Do not force the module into its slot. This action can damage the pins on the backplane if they are not aligned properly with the module.
- **•** Ensure that the module is straight and not at an angle when you install the module in the slot. Installing the module at an angle can damage the module.
- **•** Fully depress the ejector tabs to ensure that the module connector mates with the backplane correctly. Firmly seat the module in the slot.

Any module that is only partially connected to the backplane can disrupt system operation.

# <span id="page-5-0"></span>**Removing and Installing a CAP or DMT POTS Module**

The following sections describe how to remove, install, or replace a CAP or DMT POTS module.

**Caution** Proper ESD protection is required whenever you handle Cisco DSLAM equipment. Installation and maintenance personnel should be properly grounded using ground straps to eliminate the risk of ESD damage to the equipment. Modules are subject to ESD damage whenever they are removed from the chassis.

## **Removing a CAP or DMT POTS Module**

Complete the following steps to remove a CAP or DMT POTS module from the Cisco 6120 chassis:

- **Step 1** Lift up the ejector tab. This action disconnects the module from the backplane.
- **Step 2** Carefully slide the module out of the slot.

Either replace the module that you remove, or insert a blank faceplate in the empty slot. See the ["Installing or Replacing a CAP or DMT POTS Module" section on page 7](#page-6-0) for POTS module installation instructions. For blank faceplate installation instructions, refer to the appropriate hardware installation guide for your chassis.

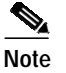

**Note** Blank faceplates should occupy any empty slots in the chassis.

## <span id="page-6-0"></span>**Installing or Replacing a CAP or DMT POTS Module**

Complete the following steps to install the CAP or DMT POTS module in the Cisco 6120 chassis:

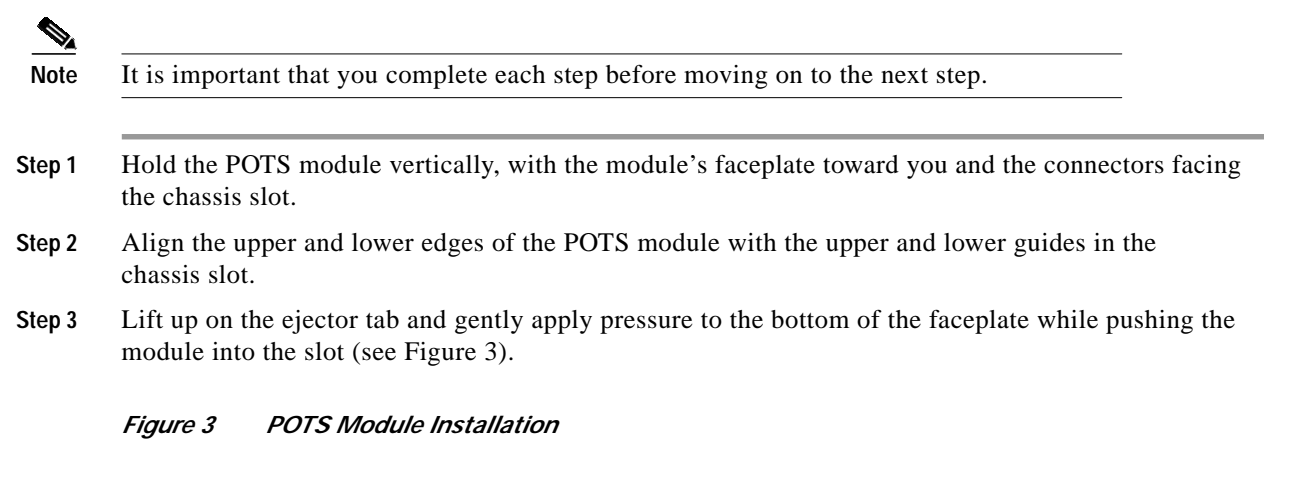

<span id="page-6-1"></span>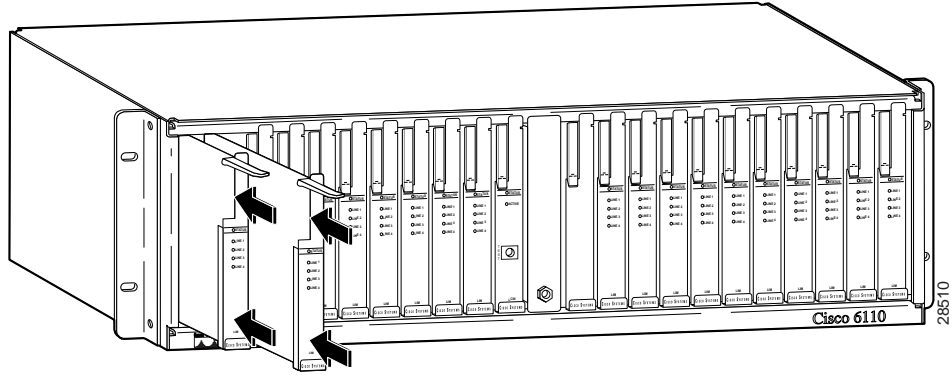

- **Step 4** Push on the faceplate of each module to fully seat the module.
- **Step 5** Press down on the ejector tab to secure the module and connect it to the backplane.

## <span id="page-7-2"></span><span id="page-7-0"></span>**Standards and Certifications**

[Table 2](#page-7-2) lists POTS module standards and certifications.

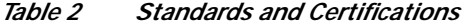

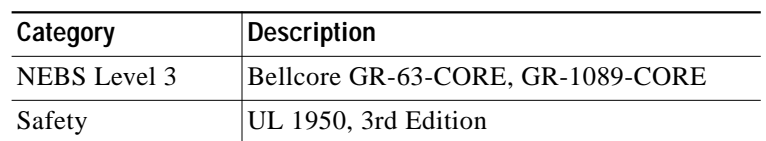

## <span id="page-7-1"></span>**Related Documentation**

The following sections list the central office (CO) and customer premises equipment (CPE) publications that relate to the Cisco DSL product family.

### **CO Publications**

A complete list of all released Cisco 6100 Series system with NI-1 related documentation is available on the World Wide Web at

http://www.cisco.com/univercd/cc/td/doc/product/dsl\_prod/c6100/index.htm.

The following ViewRunner management software is used to provision and manage the Cisco 6100 Series system with NI-1. A complete list of all released ViewRunner documentation is available on the Word Wide Web.

- **•** ViewRunner for Windows http://www.cisco.com/univercd/cc/td/doc/product/dsl\_prod/vrmgtsw/vr4w/index.htm
- **•** ViewRunner for HP OpenView http://www.cisco.com/univercd/cc/td/doc/product/dsl\_prod/vrmgtsw/vr4ov/index.htm

#### **CPE Publications**

The Cisco CPE, also known as the Cisco 600 Series, is part of the Cisco end-to-end DSL product family. CPE comprises modems and routers at the customer site primarily used by home office and corporate LAN personnel. Most CPE uses the Cisco Broadband Operating System (CBOS) as its operating system. CBOS provides a comprehensive command set and web interface that allow you to configure your Cisco CPE modem or router.

A complete list of all released Cisco 600 Series documentation is available on the World Wide Web at http://www.cisco.com/univercd/cc/td/doc/product/dsl\_prod/c600s/index.htm.

## <span id="page-8-0"></span>**Obtaining Documentation**

The following sections provide sources for obtaining documentation from Cisco Systems.

### **World Wide Web**

You can access the most current Cisco documentation on the World Wide Web at http://www.cisco.com, http://www-china.cisco.com, or http://www-europe.cisco.com.

## **Documentation CD-ROM**

Cisco documentation and additional literature are available in a CD-ROM package, which ships with your product. The Documentation CD-ROM is updated monthly. Therefore, it is probably more current than printed documentation. The CD-ROM package is available as a single unit or as an annual subscription.

### **Ordering Documentation**

Registered CCO users can order the Documentation CD-ROM and other Cisco Product documentation through our online Subscription Services at http://www.cisco.com/cgi-bin/subcat/kaojump.cgi.

Nonregistered CCO users can order documentation through a local account representative by calling Cisco's corporate headquarters (California, USA) at 408 526-4000 or, in North America, call 800 553-NETS (6387).

## <span id="page-8-1"></span>**Obtaining Technical Assistance**

Cisco provides Cisco Connection Online (CCO) as a starting point for all technical assistance. Warranty or maintenance contract customers can use the Technical Assistance Center. All customers can submit technical feedback on Cisco documentation using the web, e-mail, a self-addressed stamped response card included in many printed docs, or by sending mail to Cisco.

## **Cisco Connection Online**

Cisco continues to revolutionize how business is done on the Internet. Cisco Connection Online is the foundation of a suite of interactive, networked services that provides immediate, open access to Cisco information and resources at anytime, from anywhere in the world. This highly integrated Internet application is a powerful, easy-to-use tool for doing business with Cisco.

CCO's broad range of features and services helps customers and partners to streamline business processes and improve productivity. Through CCO, you will find information about Cisco and our networking solutions, services, and programs. In addition, you can resolve technical issues with online support services, download and test software packages, and order Cisco learning materials and merchandise. Valuable online skill assessment, training, and certification programs are also available.

Customers and partners can self-register on CCO to obtain additional personalized information and services. Registered users may order products, check on the status of an order and view benefits specific to their relationships with Cisco.

You can access CCO in the following ways:

- **•** WWW: www.cisco.com
- **•** Telnet: cco.cisco.com
- **•** Modem using standard connection rates and the following terminal settings: VT100 emulation; 8 data bits; no parity; and 1 stop bit.
	- **–** From North America, call 408 526-8070
	- **–** From Europe, call 33 1 64 46 40 82

You can e-mail questions about using CCO to cco-team@cisco.com.

#### **Technical Assistance Center**

The Cisco Technical Assistance Center (TAC) is available to warranty or maintenance contract customers who need technical assistance with a Cisco product that is under warranty or covered by a maintenance contract.

To display the TAC web site that includes links to technical support information and software upgrades and for requesting TAC support, use www.cisco.com/techsupport.

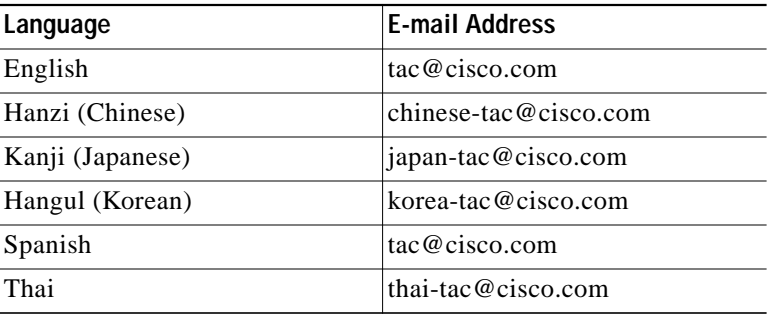

To contact by e-mail, use one of the following:

In North America, TAC can be reached at 800 553-2447 or 408 526-7209. For other telephone numbers and TAC e-mail addresses worldwide, consult the following web site: http://www.cisco.com/warp/public/687/Directory/DirTAC.shtml.

#### **Documentation Feedback**

If you are reading Cisco product documentation on the World Wide Web, you can submit technical comments electronically. Click **Feedback** in the toolbar and select **Documentation**. After you complete the form, click **Submit** to send it to Cisco.

You can e-mail your comments to bug-doc@cisco.com.

To submit your comments by mail, for your convenience many documents contain a response card behind the front cover. Otherwise, you can mail your comments to the following address:

Cisco Systems, Inc. Document Resource Connection 170 West Tasman Drive San Jose, CA 95134-9883

We appreciate and value your comments.

This document is to be used in conjunction with the documents listed in the ["Related Documentation"](#page-7-1) section.

Access Registrar, AccessPath, Any to Any, AtmDirector, Browse with Me, CCDA, CCDE, CCDP, CCIE, CCNA, CCNP, CCSI, CD-PAC, the Cisco logo, Cisco Certified Internetwork Expert logo, *CiscoLink*, the Cisco Management Connection logo, the Cisco Net*Works* logo, the Cisco Powered Network logo, Cisco Systems Capital, the Cisco Systems Capital logo, Cisco Systems Networking Academy, the Cisco Systems Networking Academy logo, the Cisco Technologies logo, ConnectWay, Fast Step, FireRunner, Follow Me Browsing, FormShare, GigaStack, IGX, Intelligence in the Optical Core, Internet Quotient, IP/VC, Kernel Proxy, MGX, Natural Network Viewer, NetSonar, Network Registrar, the Networkers logo, *Packet*, PIX, Point and Click Internetworking, Policy Builder, Precept, RateMUX, ScriptShare, Secure Script, ServiceWay, Shop with Me, SlideCast, SMARTnet, SVX, *The Cell*, TrafficDirector, TransPath, ViewRunner, Virtual Loop Carrier System, Virtual Voice Line, VlanDirector, Voice LAN, Wavelength Router, Workgroup Director, and Workgroup Stack are trademarks; Changing the Way We Work, Live, Play, and Learn, Empowering the Internet Generation, The Internet Economy, and The New Internet Economy are service marks; and Aironet, ASIST, BPX, Catalyst, Cisco, Cisco IOS, the Cisco IOS logo, Cisco Systems, the Cisco Systems logo, the Cisco Systems Cisco Press logo, Enterprise/Solver, EtherChannel, EtherSwitch, FastHub, FastLink, FastPAD, FastSwitch, GeoTel, IOS, IP/TV, IPX, LightStream, LightSwitch, MICA, NetRanger, Post-Routing, Pre-Routing, Registrar, StrataView Plus, Stratm, TeleRouter, and VCO are registered trademarks of Cisco Systems, Inc. or its affiliates in the U.S. and certain other countries. All other trademarks mentioned in this document are the property of their respective owners. The use of the word partner does not imply a partnership relationship between Cisco and any of its resellers. (0004R)

Copyright © 2000, Cisco Systems, Inc. All rights reserved.

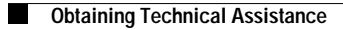